Documentation - Wiki - http://debian-facile.org/

# **APT : fichier sources.list**

- Objet : Bien configurer son sources.list
- Niveau requis : [débutant,](http://debian-facile.org/tag:debutant?do=showtag&tag=d%C3%A9butant) [avisé](http://debian-facile.org/tag:avise?do=showtag&tag=avis%C3%A9)
- Commentaires : Pour bien comprendre comment apt-get ou aptitude trouvent et récupèrent les logiciels que vous leur demandez d'installer.
- Débutant, à savoir :
	- [Utiliser GNU/Linux en ligne de commande, tout commence là!.](http://debian-facile.org/doc:systeme:commandes:le_debianiste_qui_papillonne)
	- [La gestion des paquets avec APT](http://debian-facile.org/doc:systeme:apt)
- Suivi :
	- Création par **&** [captnfab](http://debian-facile.org/user:captnfab) le 25/05/2013
	- Mise à jour par **AnIQnutn le 18/06/2017**
- $\bullet$  Le retour sur le forum est [ici](http://debian-facile.org/viewtopic.php?id=2290)<sup>[1\)](#page--1-0)</sup>

## **Introduction**

Si vous venez d'installer debian depuis une clé USB ou un CDROM, commencez par [commenter](http://debian-facile.org/doc:programmation:commenter) ou supprimer les lignes des sources du CDROM commençant par :

[nom.apt\\_sources](http://debian-facile.org/_export/code/doc:systeme:apt:sources.list?codeblock=0)

deb cdrom: [Debian GNU/Linux etc...

Car alors, apt peut demander d'insérer le CD-ROM lors de l'installation d'un paquet !

Par exemple, avec [l'éditeur nano](http://debian-facile.org/doc:editeurs:nano), le rédiger ainsi :

#### [nom.apt\\_sources](http://debian-facile.org/_export/code/doc:systeme:apt:sources.list?codeblock=1)

*#deb cdrom:[Debian GNU/Linux etc...*

Ou supprimer toute la ligne.

Même si le cdrom est présent (ou la clé usb), apt ira chercher une version plus récente sur le net si le réseau est disponible.

Voir ensuite le détail d'une installation propre : [Premières configurations après l'installe de debian](http://debian-facile.org/doc:install:install)

L'installation de logiciels (plus généralement appelé **paquets**) se fait directement par le gestionnaire de paquets APT. Contrairement à Windows, il est inutile de télécharger directement un logiciel. Le gestionnaire de paquets s'occupe de le télécharger et de l'installer à votre place.

Le fichier sources.list permet simplement de définir les logithèques (appelées **dépôts**) utilisées par Debian. L'utilisation de dépôts additionnels permet d'avoir accès à un plus grand nombre de logiciels ou des versions plus récentes.

**ATTENTION** ! Pour les manipulations des sources, il faut savoir ce que l'on fait réellement, vous atteignez ici aux limites fondamentales de votre installation, n'hésitez pas à intervenir sur le forum df si vous ne trouvez pas d'explications claires sur le sujet dans les liens du wiki df.

## **Syntaxe du fichier sources.list**

Le fichier sources.list est structuré de cette manière :

#### [/etc/apt/sources.list](http://debian-facile.org/_export/code/doc:systeme:apt:sources.list?codeblock=2)

```
# structure du fichier sources.list
deb url-du-miroir branche section1 (section2 section3)
```
Sur votre Debian, il est probable que vous ayez un fichier sources.list très similaire à :

#### [/etc/apt/sources.list](http://debian-facile.org/_export/code/doc:systeme:apt:sources.list?codeblock=3)

```
# Les dépôts officiels Debian Stretch, sans les sources :
deb http://deb.debian.org/debian/ buster main
```
Un fichier sources.list mal configuré peut aboutir à un système instable ou ne plus fonctionner du tout.

#### **Binaires ou sources**

Les paquets **binaires** sont [des paquets compilés](http://debian-facile.org/doc:systeme:noyau:compiler) c'est-à-dire prêts à l'emploi. Il est également possible d'utiliser les **sources** pour pouvoir modifier les paquets et les recompiler soi-même (pour utilisateur averti).

Pour utiliser les sources, il faut recopier le dépôt et remplacer deb par deb-src:

```
/etc/apt/sources.list
```
deb-src http://deb.debian.org/debian/ buster main

#### **Miroirs / URL**

Les paquets sont disponibles sur une multitude de serveurs miroirs éparpillés dans tous les pays du monde. Nous voulons en général utiliser le miroir le plus proche de chez nous.

Il est possible de rencontrer URL d'un miroir qui commence par :

1. **http://** pour indiquer une source accessible depuis un serveur web, ou

2. **cdrom://**pour indiquer l'utilisation d'un lecteur de CD avec la possibilité de changer de media, ou encore

2. **file://** pour indiquer une source locale située dans l'arborescence de fichiers du système (dans ce

cas, il faut bien veiller à ce que l'URL se termine par un slash : /), ou 3. **ftp://** pour une source disponible sur un serveur FTP.

#### **Branches**

La branche permet de définir la **version de Debian** qui sera utilisée (wheezy, jessie,stretch, buster, sid ..).

La branche peut être désignée sous son **nom de code** (jessie, stretch, buster, sid) ou son **nom d'archive** (oldstable, stable, testing, unstable).

Quelle différence entre nom de code et nom d'archive ?

À un moment donné, Stretch et stable peuvent être équivalentes mais pas dans le temps. La différence ne se verra qu'à l'introduction d'une nouvelle version.

Si j'installe la version stable Buster, j'indiquerai le nom de code buster si j'ai envie de rester sur cette version pour différentes raisons:

\* si la version me convient et dans la mesure où la version est toujours maintenue.

\* dans le cas où je fais une réinstallation complète à chaque version et je garde cette version en secours.

\* je n'ai pas le temps de préparer une montée de version ou j'ai besoin d'aide pour ne pas tout casser.

Il peut arriver d'installer une version de test parce que mon matériel est mal reconnu avec des versions plus anciennes. Si j'indique le nom de code strectch, il n'y aura pas de changement quand la version sera déclarée stable. Je retombe alors automatiquement sur la version Debian recommandée.

L'utilisation du nom d'archive est plutôt recommandée aux développeurs. Cela permet de rester avec une version de test et corriger les bugs.

Certaines personnes utilisent également les versions de tests pour bénéficier des dernières versions de paquets (pour les personnes avisées).

En résumé : ces deux méthodes pour définir la version utilisée ne sont pas équivalentes, l'utilisation du nom de code est pérenne (buster proposera les mêmes paquets aujourd'hui que dans cinq ans), alors que l'utilisation du nom d'archive changera de cible tous les deux ans environ, lors de la publication d'une nouvelle version.

On ne mélange jamais nom de code et nom d'archive dans le même sources.list.

Plus d'informations sur [Les branches de Debian.](http://debian-facile.org/doc:systeme:apt:branches-debian)

#### **Depôts**

La branche **stable** est composée de 5 dépôts complémentaires.

Les dépôts ci-dessous, sont désignés par la branche stable. En fonction de la version Debian utilisée, il est nécessaire de modifier la branche (il est recommandé d'utiliser le nom de code : buster, plutôt que celui de la branche : stable, pour la version stable actuelle<sup>2</sup>).

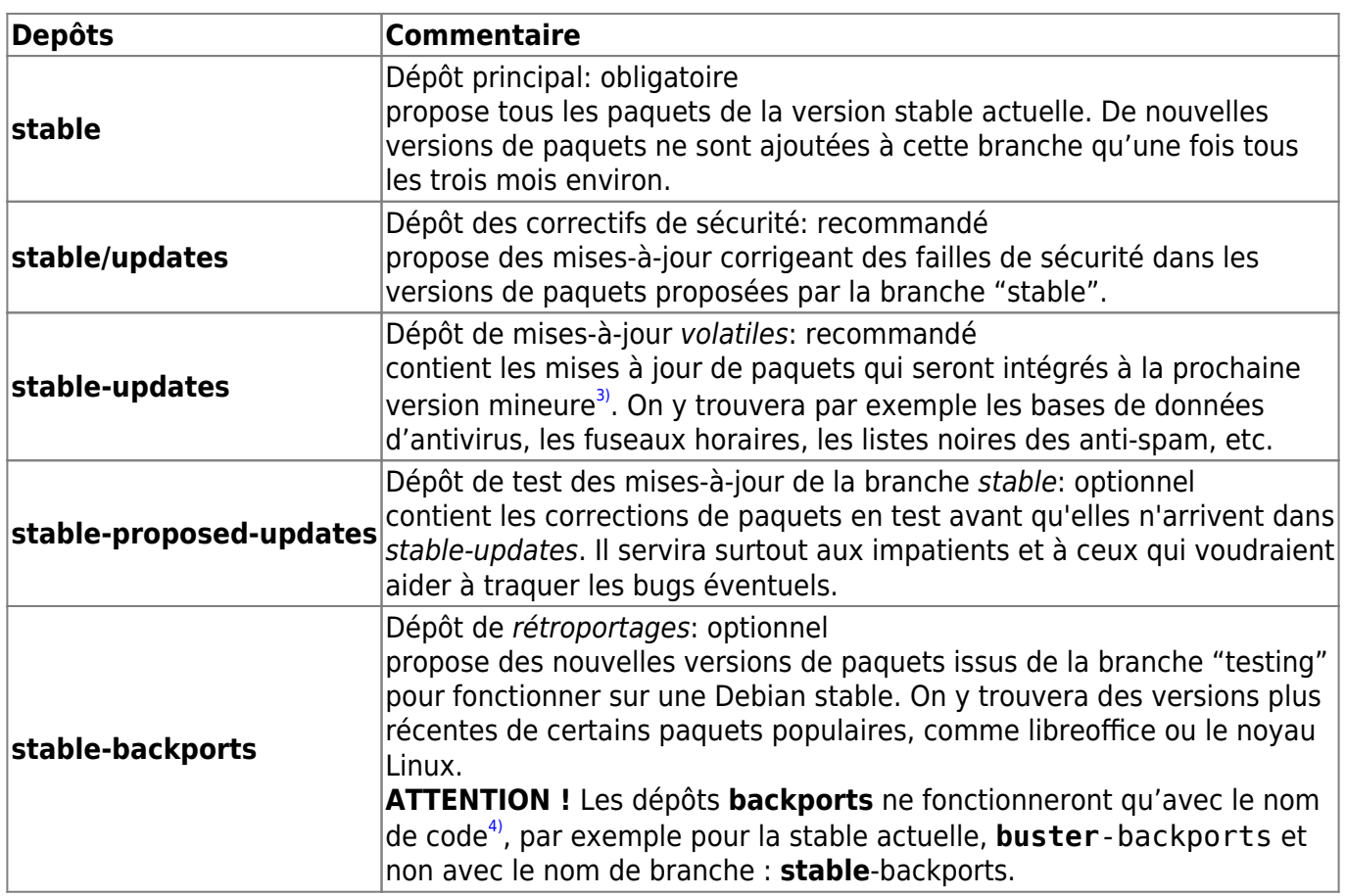

#### **Sections**

Il existe 3 sections pour les dépôts officiels : **main**, **contrib**, **non-free**.

Seuls les paquets proposés dans la section main sont officiellement supportés par le projet Debian et 100% libres. Ceux proposés dans contrib et non-free ne le sont pas (ou pas totalement).

#### **Commentaires**

Certaines bonnes habitudes consistent à documenter les modifications qui sont effectuées. Il suffit de précéder le [commentaire](http://debian-facile.org/doc:programmation:commenter) par le caractère **#**.

De la même manière, il est possible de désactiver certains dépôts en le précédant de #.

```
# Commentaire: désactivation du CD-Rom qui a servi de dépôt pour
l'installation
# deb cdrom: [Debian GNU/Linux testing _Stretch_ - Official Snapshot amd64
NETINST Binary-1 20150323-08:15]/ testing main
```
## **sources.list pour Debian**

#### **sources.list pour Debian Buster (actuel. stable)**

Pour les personnes qui utilisent la version 10 Buster (stable), une page détaillée sur le fichier

sources.list à utiliser : [sources.list pour Debian Buster \(stable\)](http://debian-facile.org/doc:system:apt:sources.list:buster)

#### **sources.list pour Debian Stretch (oldstable)**

Pour les personnes qui utilisent la version 9 Stretch (oldstable), une page détaillée sur le fichier sources.list à utiliser : [sources.list pour Debian Stretch \(oldstable\)](http://debian-facile.org/doc:apt:sources.list:stretch).

#### **sources.list pour Debian Jessie (oldoldstable)**

Pour les personnes qui utilisent la version 8 Jessie (oldoldstable), une page détaillée sur le fichier sources.list à utiliser : [sources.list pour Debian Jessie \(oldoldstable\).](http://debian-facile.org/doc:systeme:apt:sources.list:jessie)

#### **sources.list pour Debian testing et/ou unstable**

Pour les personnes qui utilisent les versions testing et unstable, une page détaillée sur le fichier sources.list à utiliser : [sources.list pour Debian testing ou unstable.](http://debian-facile.org/doc:systeme:apt:sources.list:testing)

## **Gestion des dépôts tiers**

L'utilisation de dépôts tiers permet d'ajouter de nouveaux paquets absents des dépôts officiels, ou de proposer des versions plus récentes.

Les dépôts tiers les plus utilisées sont généralement ceux de Mozilla (développeurs principaux de Firefox/Iceweasel), VideoLAN (développeurs principaux de VLC) et deb-multimedia pour des raisons de licence.

L'introduction de paquets tiers n'est pas sans risques et peut présenter des dangers pour votre système.

Pour ajouter des dépôts tiers à votre distribution Linux : [Gestion des dépôts tiers.](http://debian-facile.org/doc:systeme:apt:sources.list:depots-tiers)

## **Aller plus loin**

Pour trouver de l'aide supplémentaire, il suffit de taper dans le terminal:

man sources.list

#### **Modifier son sources.list pour migrer d'une version old-stable vers stable**

Lors de l'introduction d'une nouvelle version stable, il est nécessaire de procéder à quelques vérifications notamment sur le contenu du fichier sources.list. Les différentes étapes et vérifications nécessaires sont récapitulées sur [Migrer](http://debian-facile.org/doc:migrer).

## **Épinglage ("pinning" en anglais)**

L'épinglage (**pinning** en anglais) permet de définir des priorités entre les versions proposées lors de l'installation et la mise à jour d'un paquet. Cela permet notamment d'utiliser un paquet issu d'une version de test ou de rester sur une version définie d'un logiciel.

L'épinglage est défini dans le fichier /etc/apt/preferences. Son utilisation est réservée aux personnes averties.

Plus d'informations sur Les fichiers apt preferences.

#### **Installer une version supérieure avec chroot / schroot**

Une alternative à la virtualisation et à l'étiquetage si le logiciel que je souhaite installer n'est pas disponible pour ma version de Debian.

Plus d'informations sur [schroot](http://debian-facile.org/doc:systeme:schroot).

#### **Comment installer un paquet .deb**

Si le logiciel que je souhaite installer n'est présent dans aucun dépôt mais seulement distribué sous forme de paquet binaire .deb, je peux l'installer avec dpkg.

Plus d'information sur l'installation des fichier .deb : [dpkg et dpkg-deb.](http://debian-facile.org/doc:systeme:apt:dpkg#installer-un-paquet-deb)

#### **TP : créer les sources.list via cat**

Un petit exercice pratique pour éditer son fichier sources.list grâce à l'utilitaire cat.

Retrouver le TP [TP : créer les sources.list via cat](http://debian-facile.org/doc:systeme:apt:sources.list:tp-creation-des-sources.list-via-cat).

#### **sources.list.d**

sources.list.d propose une autre méthode de gérer le fichier sources.list. sources.list.d permet d'organiser au sein d'un répertoire /etc/apt/sources.list.d les dépôts utilisés (chacun des dépots sera un fichier sources.list indépendant).

Au final, le gestionnaire de paquet APT ne fera pas de différence mais cette méthode peut s'avérer utile dans l'administration de plusieurs machines, ou dans le cas d'un système utilisant un grand nombre de dépôts différents.

Plus d'informations sur la gestion des dépôts avec sources.list.d : [APT : le dossier sources.list.d.](http://debian-facile.org/doc:systeme:apt:sources.list:sources.list.d)

#### **liste des miroirs**

Pour trouver l'ensemble des sites miroirs dans le monde. Cela permet de choisir le miroir le plus

performant et également limiter la charge de certains serveurs. [liste des miroirs Debian](https://www.debian.org/mirror/list)

Pour vérifier l'état des serveurs : [Vérifier l'état des serveurs](http://ftp.de.debian.org/dmc/).

### **deb.debian.org**

Ce **méta-dépôt** choisira à chaque installation/mise-à-jour de paquets le miroir le plus adapté sans intervention de votre part. Description en anglais sur son site officiel :<http://deb.debian.org/> Description en français de quelques avantages par rapport à la méthode "classique" de définir directement un dépôt, sur le forum

debian-facile :<https://debian-facile.org/viewtopic.php?pid=120850#p120850>

#### **Autres ressources**

- <http://www.debian.org/releases/proposed-updates.fr.html>
- <http://www.debian.org/security/>

principaux contributeurs: milou, smolski, vv222, nIQnutn, deuchdeb.

[1\)](#page--1-0)

[2\)](#page--1-0)

N'hésitez pas à y faire part de vos remarques, succès, améliorations ou échecs!

au 16-11-2019

[3\)](#page--1-0)

Une version est majeure lorsque le premier chiffre change (ex. 7.0), et mineure lorsque le deuxième chiffre change (ex. 7.5) [4\)](#page--1-0)

release

From: <http://debian-facile.org/> - **Documentation - Wiki**

Permanent link: **<http://debian-facile.org/doc:systeme:apt:sources.list>**

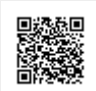

Last update: **16/11/2019 13:14**